# **Registro de Oportunidades**

Partner Training FY23

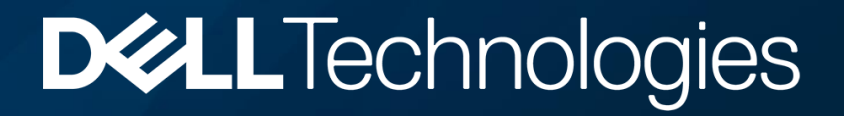

#### **Estimado Socio**

44

El objetivo de esta presentación es señalar las principales reglas del programa de Registro de Oportunidades, ingreso de oportunidades y comunicación con Deal Registraton

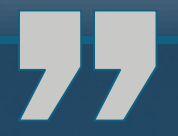

**DELL**Technologies

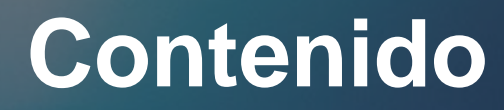

Deal Registration

- 1. Ingreso de Oportunidades desde el Portal
- 2. Reglas por Sector
- 3. Resolución de Oportunidades
- 4. ¿Cómo contactar a Deal Registration? Case Management
	- 4.1. Extensión de Oportunidades
	- 4.2. Actualización de Productos
	- 4.3. Resolución de Casos

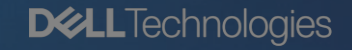

## Registro de Oportunidades

- 1. Deal Registration se encarga de verificar y proteger las oportunidades o proyectos que se encuentren registrados/aprobados ya sean directas o de socios
- 2. Los Socios deben ingresar sus oportunidades desde el Portal de Socios
- 3. Deal Registration revisará todas las oportunidades por orden de ingreso, la primera oportunidad registrada será la primera procesada
- 4. Toda oportunidad registrada debe cumplir con los parámetros requeridos para ser validada: revenue, usuario final, justificación del proyecto
- 5. Deal Registration puede, a su discreción, aprobar o rechazar oportunidades en base a la información brindada por el socio

# **1. Ingreso de Oportunidades desde el Portal de Socios**

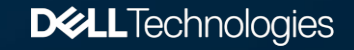

#### **DELL** Technologies Oportunidades Solicitudes de aprobación Inicio Informes Casos Candidatos Solicitudes de carga masiva de clientes potenciales  $\frac{1}{2}$  2 **Quick Links** Welcome  $\frac{3}{2}$  perfil de mi compañía Registrar una portunidad Administrador de canal: Ver Mis oportunidades 1. Oportunidades: ver listado de oportunidades registradas Cierre de este mes Registrar un cliente Nombre de plan de socio: 2. Casos: Herramienta para crear casos relacionados a sus potencial • Ver mis clientes oportunidades. Principal medio de comunicación con Deal potenciales • Elecutar informe de distribución **Registration** 3. Información del Socio: Tipo de socio, Administrador (PAM), Nivel de programa: **Elementos recientes** Rutas de compras No hay registros que Ruta de compra: mostrar. 4. Registrar una oportunidad: Crear un registro y enviarlo Ruta de compra de para revisión de Deal Registration**Buscar** productos especializados: **Buscar todo**  $\checkmark$ Distribuidor de almacenamiento Ir. preferido:

**Nueva Oportunidad** Seleccionar tipo de registro Oportunidad

Seleccione un tipo de registro para la nueva oportunidad

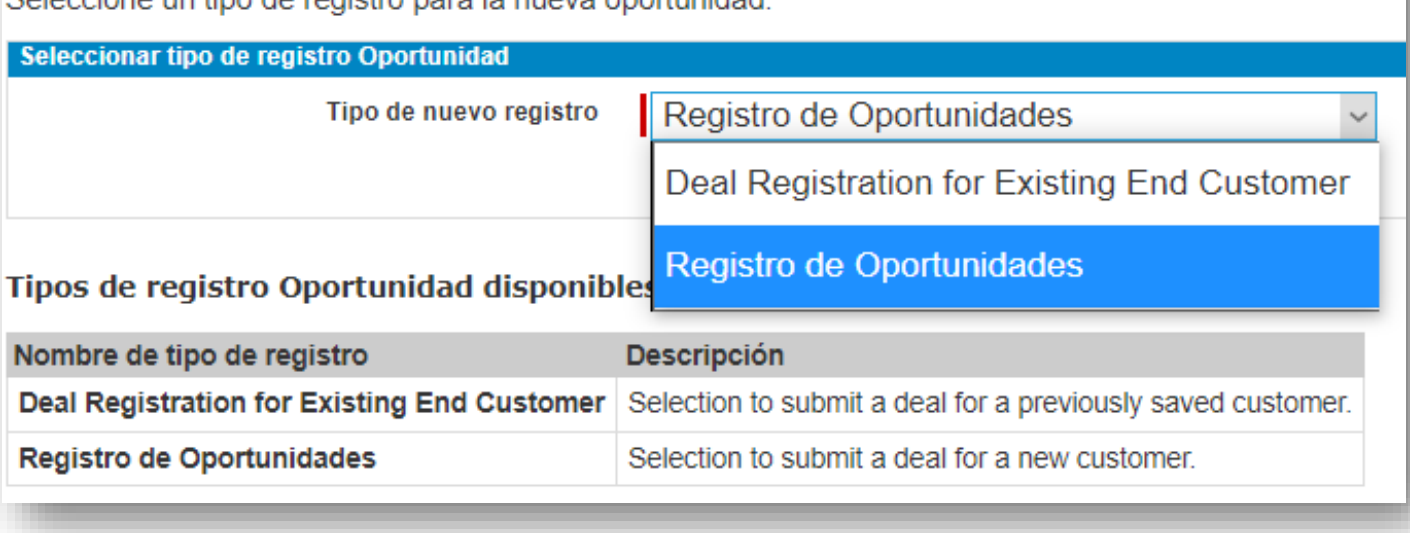

Acelere la revisión de ofertas mediante la selección a continuación de un cliente previamente usado o bien puedecrear un nuevo cliente Cancelar **Lista de Clientes Seleccionar Account Name Account Department Mailing Street** Mailing State/Province/Region Mail **Mailing City** Abonos del Pacífico - Abopac Informática Santa Ana. Del Peaje de Ciudad Colon 500 mts al Santa Ana San Jose  $\odot$ este

#### **Nuevo cliente**

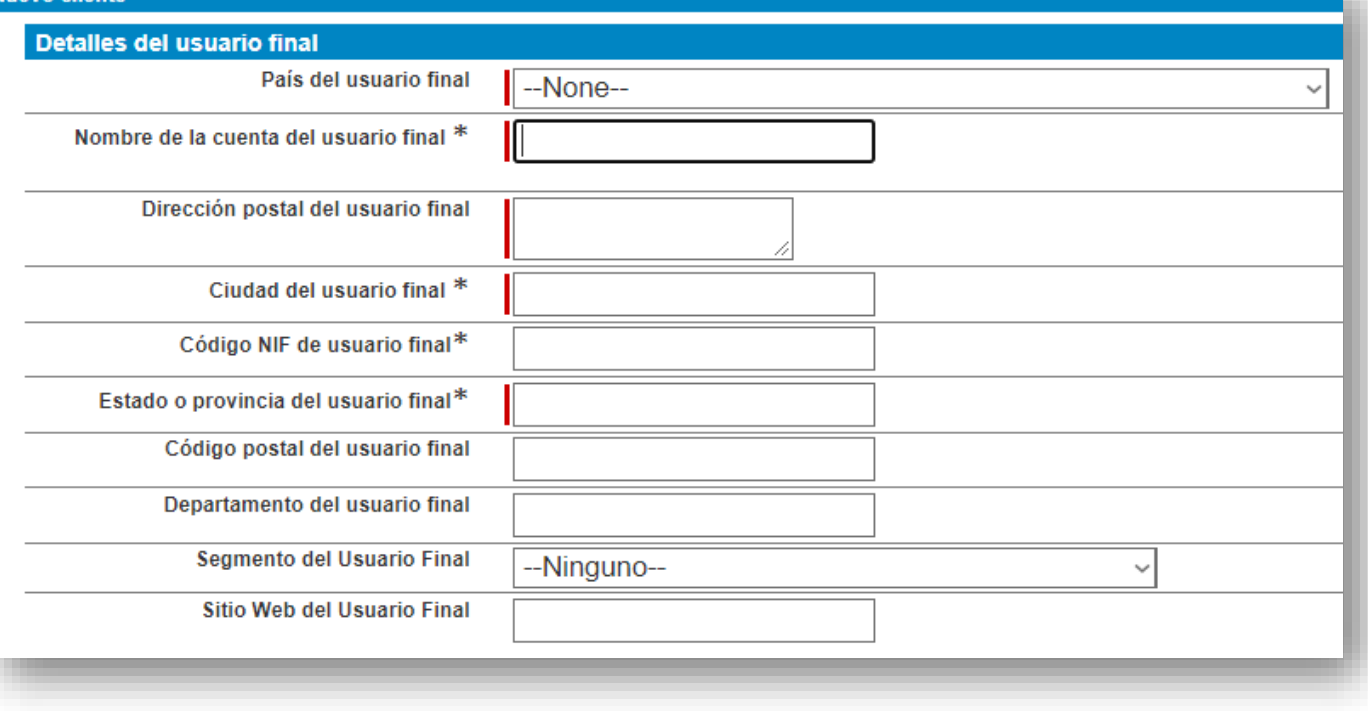

Seleccione el usuario final de la oportunidad y agregue el cliente existente y su contacto a la oferta; de ser un usuario nuevo utilizar la opción crear un nuevo cliente.

Al momento de crear un cliente, completar los campos con información correcta.

Si la información del usuario final (Dirección, cédula jurídica, correo electrónico corporativo) no es completa o correcta, las oportunidades no serán aprobadas.

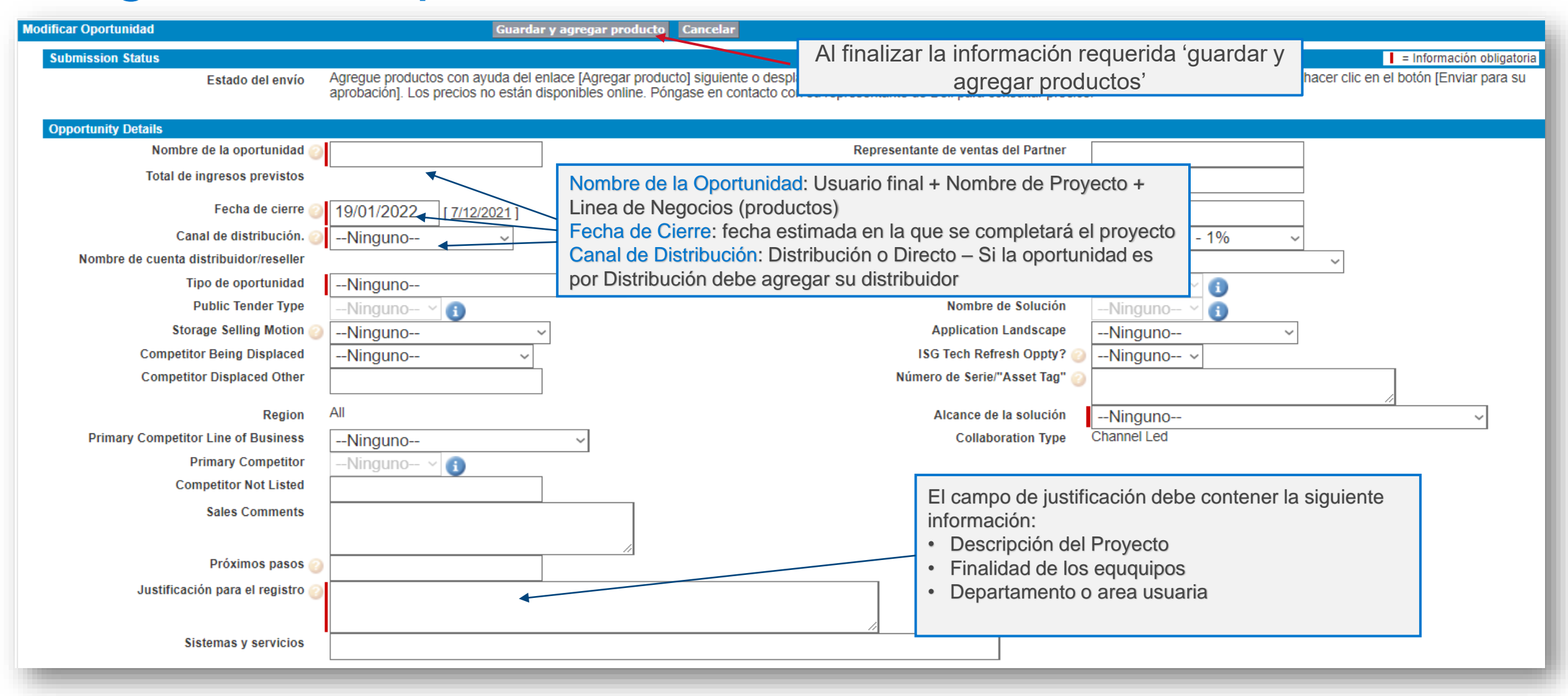

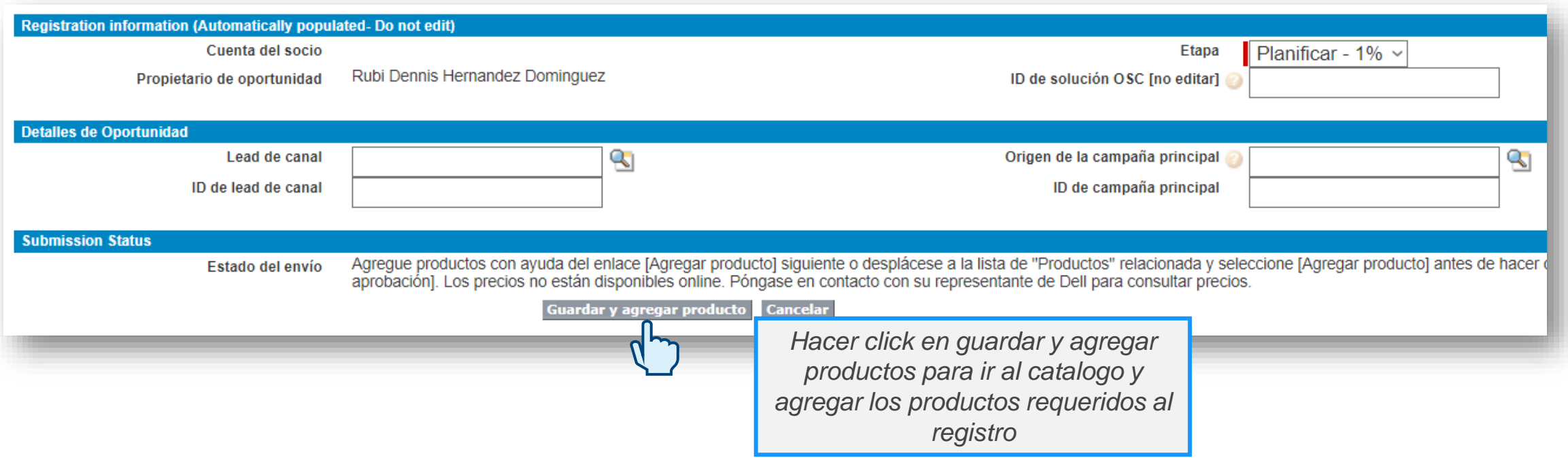

- Al registrar los productos en la oportunidad el valor de los mismos debe ser igual o mayor a 15,000 USD
- Los proyectos de renovación de garantías de productos Dell deben incluir el listado de productos, modelos y service tags para ser revisados
- Los proyectos de renovación de garantías de productos EMC no son procesados a través de Deal Registration, contacte a su ejecutivo de cuentas para mayor información

*Una vez ingresada la información, productos y distribuidor (de ser necesario) puede ingresar el registro.*

#### Selección de productos para **Oportunidad TESTTESTTEST**

Introduzca su palabra clave y criterios de filtro y haga clic en Buscar para comenzar la búsqueda. Haga clic en Más filtros para utilizar más de un filtro. Los resultados de búsqueda incluyen todos los registros que coinci introducidos.

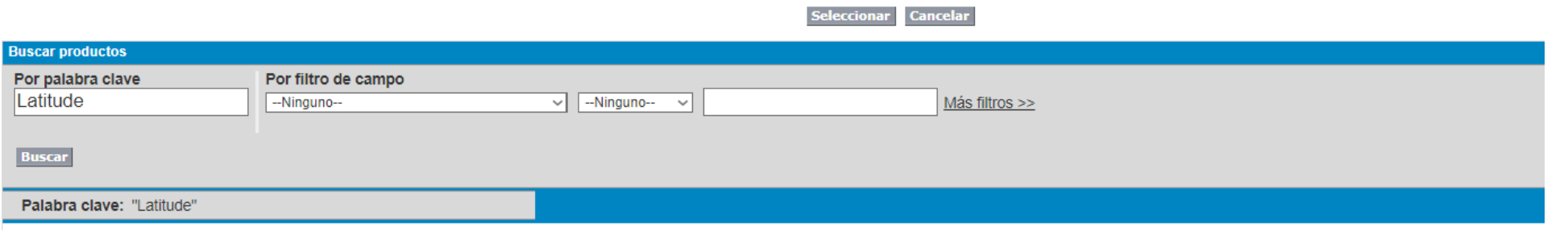

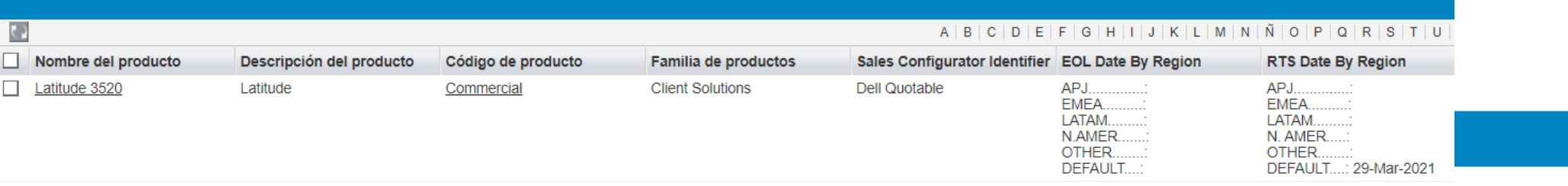

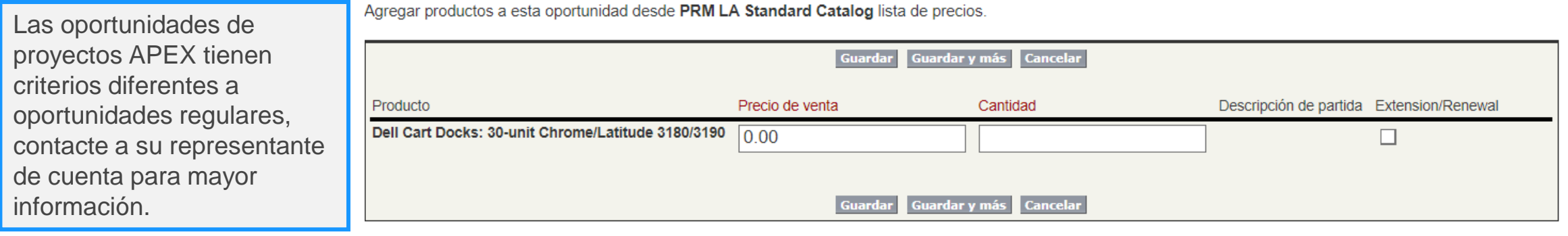

# **2. Reglas por sector**

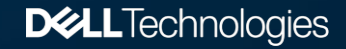

# Reglas por Sector

#### Privado

• Únicamente se aprobará una oportunidad por Proyecto para usuarios finales privados

#### Gobierno NOLA/SOLA

- Se aprobarán todas las oportunidades registradas para un Proyecto en un periodo de 48 horas que inicia al momento que se ingresa (correctamente) la primera oportunidad para el proyecto
- Las oportunidades aprobadas para entidades públicas o gubernamentales no son exclusivas, por lo tanto, todos los socios que hayan que tengan registros aprobados, restarán recibiendo el mismo trato

#### Gobierno México

• Se aprobarán hasta 3 oportunidades para el mismo proyecto. Los resellers solamente pueden registrar un proyecto con un distribuidor. Debe cumplir con la certificación de Gobierno.

# **3. Resolución de Oportunidades**

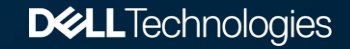

# Resolución de Oportunidades

Al finalizar la revisión del registro, Deal Registration Aprobará o Rechazará la oportunidad dependiendo del resultado del análisis.

Estos son los principales motivos de rechazo:

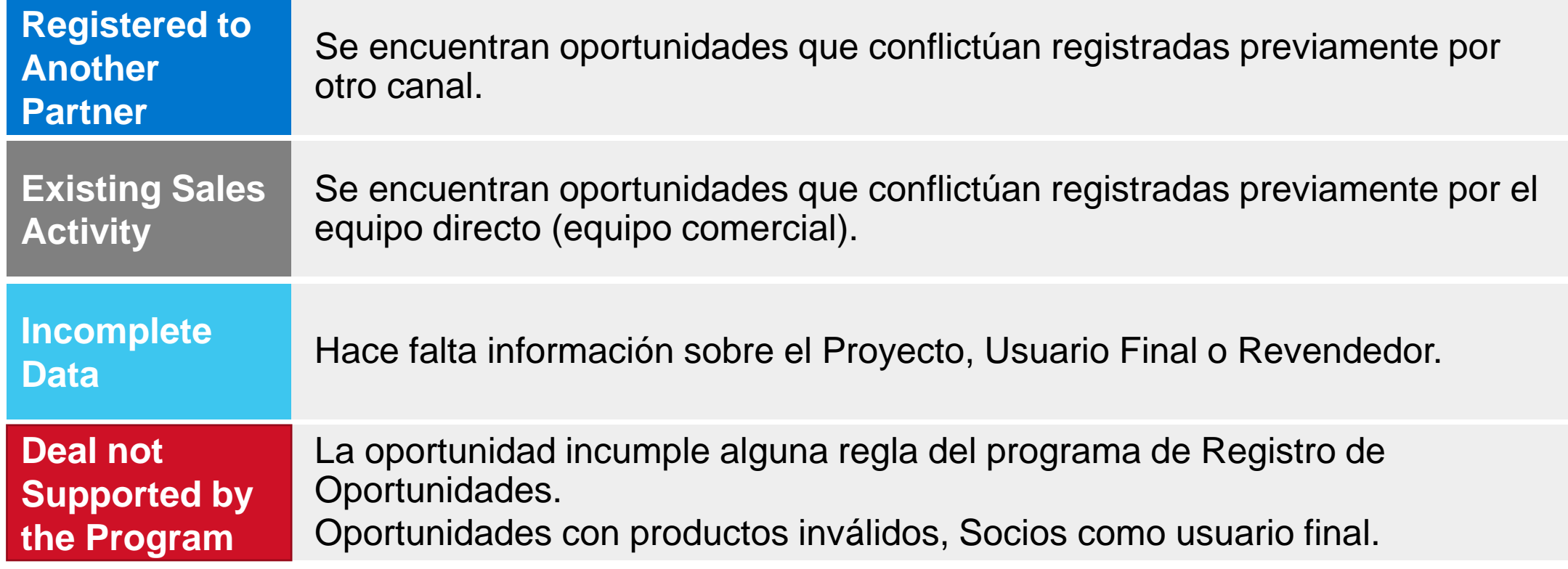

# Rechazo de Oportunidad

Template de respuesta por correo:

Deal ID:23228761

Opportunity Name: GOVERNMENT OF GUYANA - Procurement of Laptop Computer for Cyril Potter College of Education - Ministry of Education Partner Program Track: GY - Solution Provider Rejection Reason: Registered to another Partner Other Rejection Reason :Rejected by the following reason: This Deal was previously registered by another Partner. We appreciate your interest in registering Deals with us. Reapproval Rejection Reason Code : Registered to another Partner 

Partner Account Name: NT COMPUTEAC Deal Type: Existing Customer/LOBS Total Expected Revenue: 192000.0 **Fulfilment Path:Direct Fulfilment** Distributor/Reseller Account Name:

List of Products Associated to this Opportunity : GOVERNMENT OF GUYANA - Procurement of Laptop Computer for Cyril Potter College of Education - Ministry of Education

**Product Name Quantity** 

Latitude 3410 320

For a non-registered quote on this opportunity, please contact your Dell Technologies sales team.

## Apelación de Rechazos

Si recibe la confirmación del rechazo de la oportunidad ya sea por Conflicto Directo o por Conflicto con otro Socio, tiene la posibilidad de apelar el rechazo.

- Oportunidad Rechazada: Deal Registration rechaza la oportunidad por conflicto
- Usuario Final: Confirmar con el usuario final si mantiene múltiples proyectos activos
- Equipo Comercial: Confirmar por correo si las oportunidades no conflictan
- Case Management: Crear un caso en la oportunidad con la confirmación del equipo commercial para revisión de Deal Registration

# Aprobación de Oportunidad

The following deal has been approved and associated to one of your accounts:

Deal ID: 23321545 Point of Contact: **Opportunity Name: MIN OF ENERGY AND ENERGY AFFAIRS - Isilon Replication Solution Name: Expansion/Growth Solution Type: Expansion/Growth Partner Account Name: Partner Relationship: Platinum** Dell Competencies : Server; Storage; Deal Expiration Date: Sun Apr 03 00:00:00 GMT 2022 **Deal Type: Fulfillment** Total Expected Dell Revenue: 121073.86

List of Products Associated to this Opportunity: MIN OF ENERGY AND ENERGY AFFAIRS - Isilon Replication

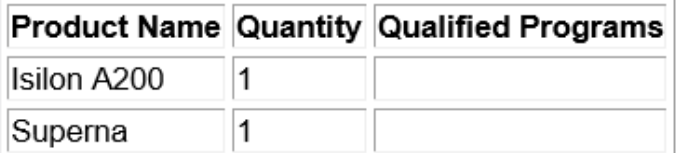

\*\*\* To allow proper End User Data Capture please populate the "Opportunity Customer Number" field as soon as possible! \*\*\*

To view this record, please click the following link:

MIN OF ENERGY AND ENERGY AFFAIRS - Isilon Replication

#### **Dell EMC Deal Registration Portal**

**Terms and Conditions** 

# Manejo de Oportunidades

Cuando las oportunidades son aprobadas los socios y sus respectivos equipos internos son responsables de mantenerlas actualizadas.

Se debe mantener actualizado:

- Book date/Fecha de cierre
- Stage/Etapa
- Productos (a través de Case Management)

Siempre que se complete un Proyecto del cual mantenga una oportunidad aprobada, se debe actualizar la Etapa de la oportunidad ya sea a 100% o 0% dependiendo si se ganó o no.

# **4. ¿Cómo contactar a Deal Registration?**

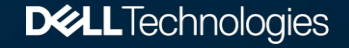

### Herramienta de Casos / Case Management

#### **Deal Registration**

- Renovación de Oportunidades  $\bullet$
- Actualización de Oportunidades  $\bullet$
- Información sobre  $\bullet$ 
	- Oportunidades
- Información sobre Aprobaciones  $\bullet$ o Rechazos

#### **Non-Deal Registration**

- Problemas con Herramientas  $\bullet$
- Actualización de Cuentas  $\bullet$ 
	- (Equipo de Cuenta)
- No puede agregar un Mayorista  $\bullet$ 
	- o revendedor

# ¿Cómo crear un Caso?

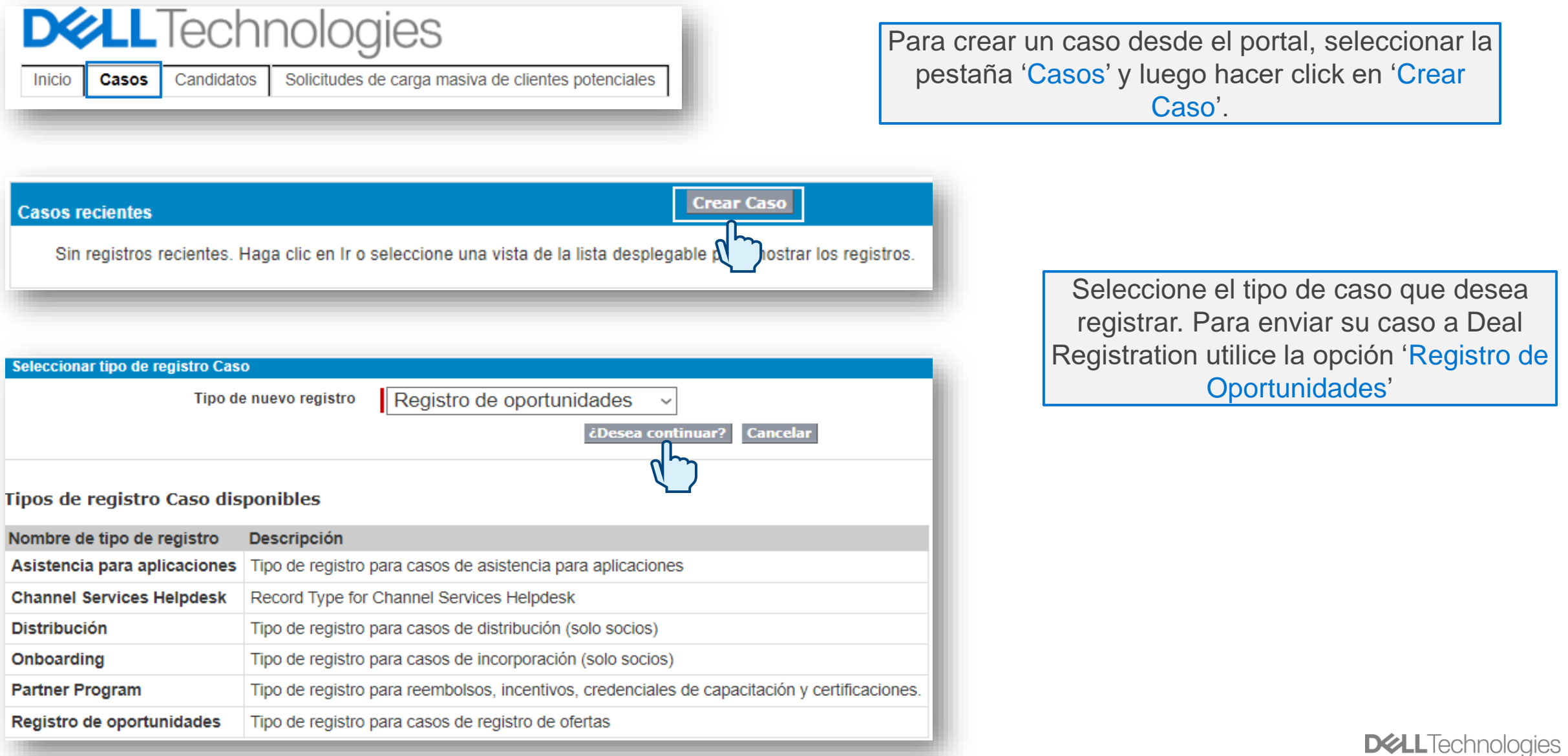

22 of 97 © Copyright 2021 Dell Inc.

#### Información del Caso

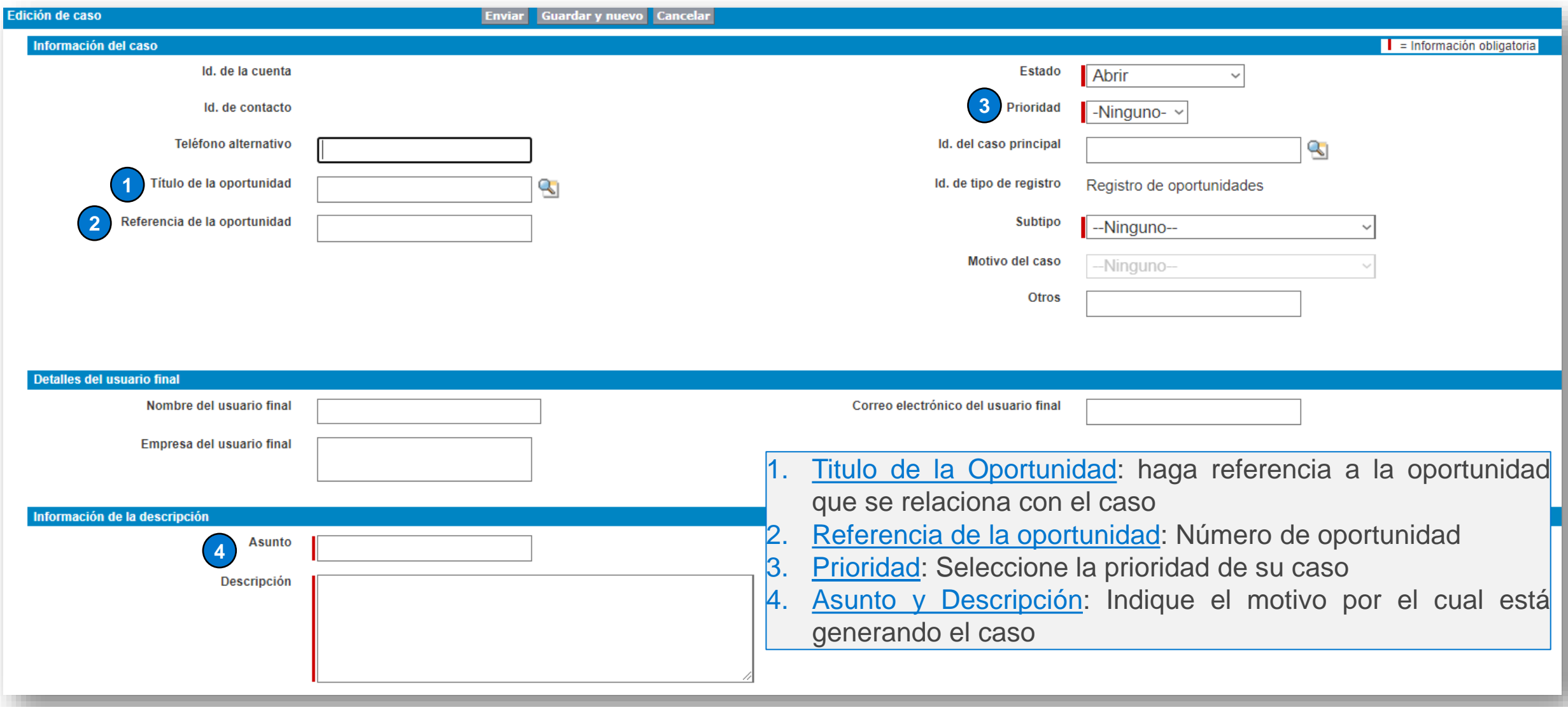

**DELL**Technologies

# Subtipo y Motivo del Caso

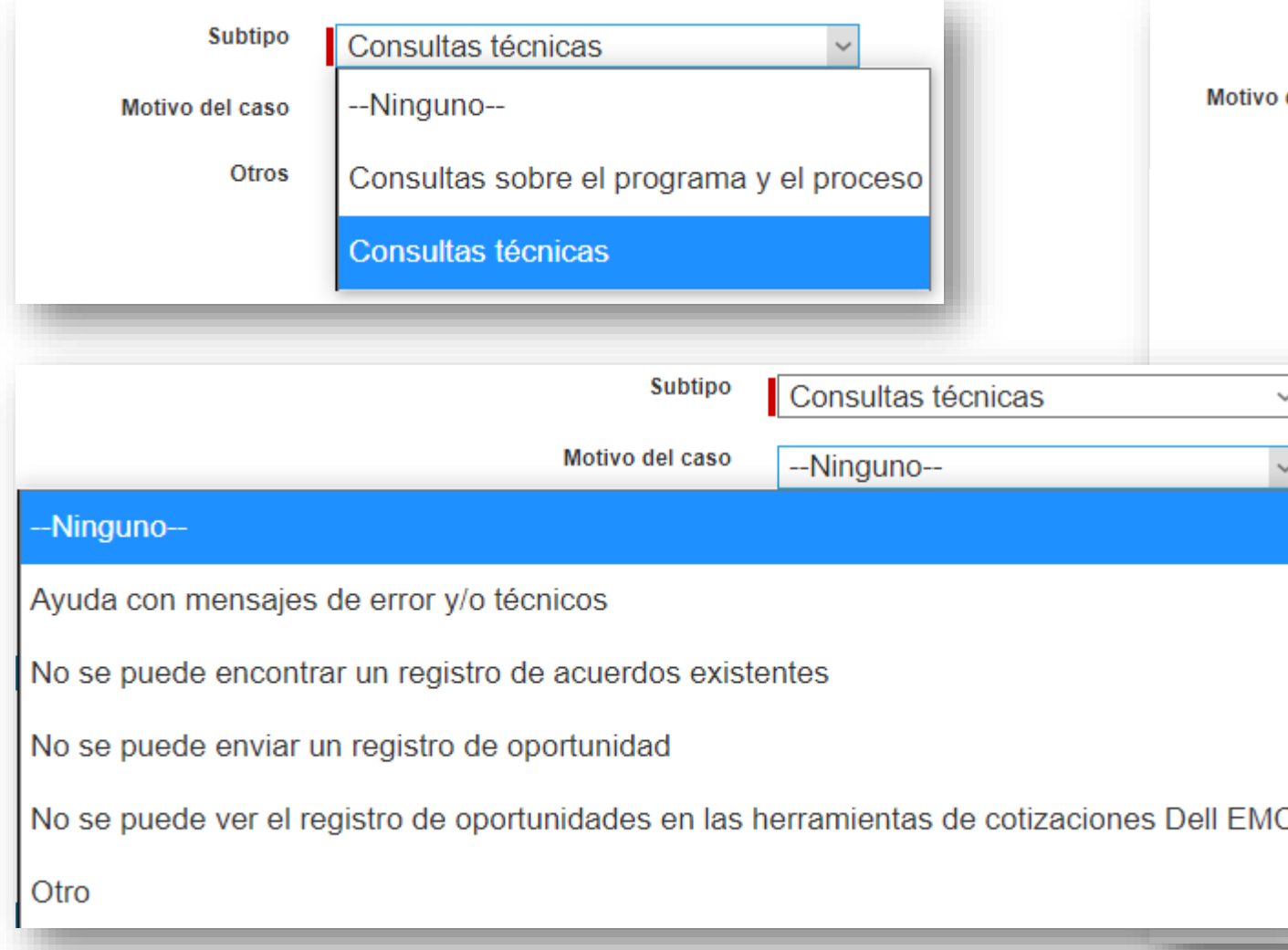

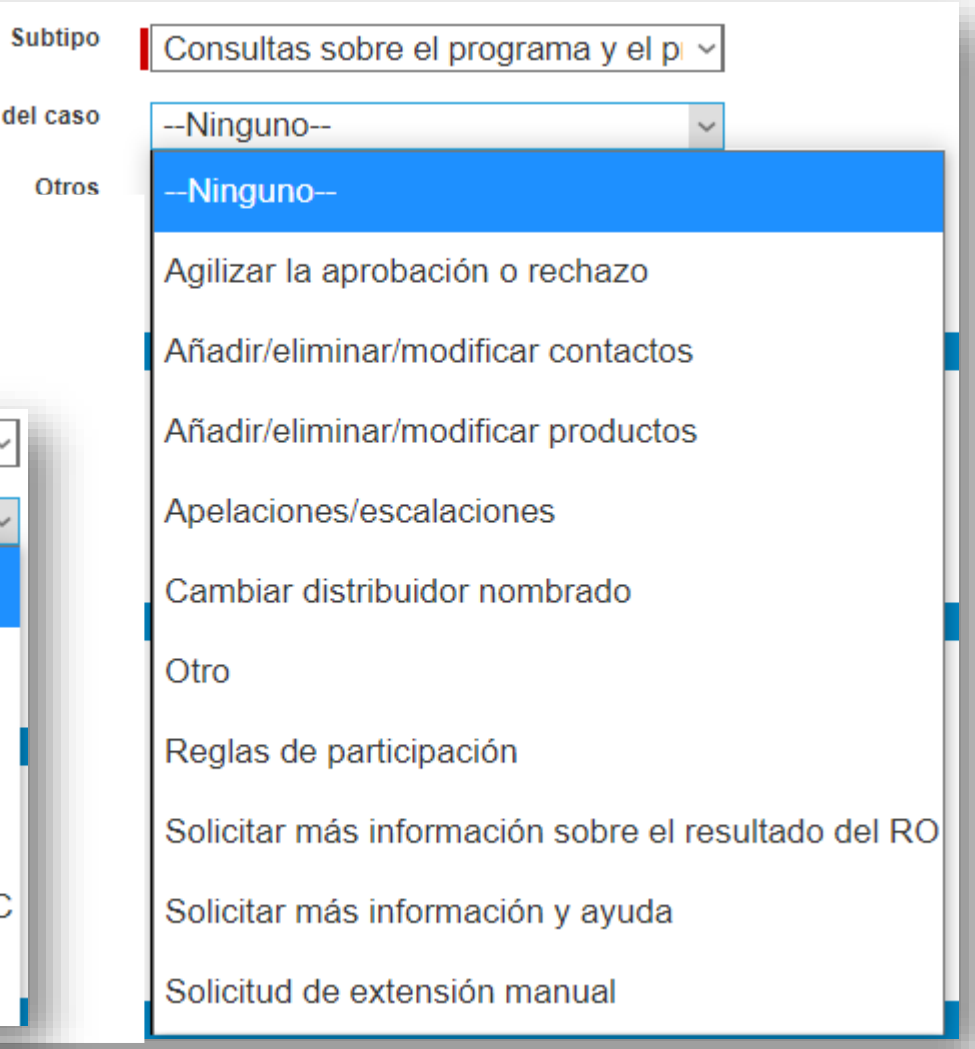

#### Información del Caso

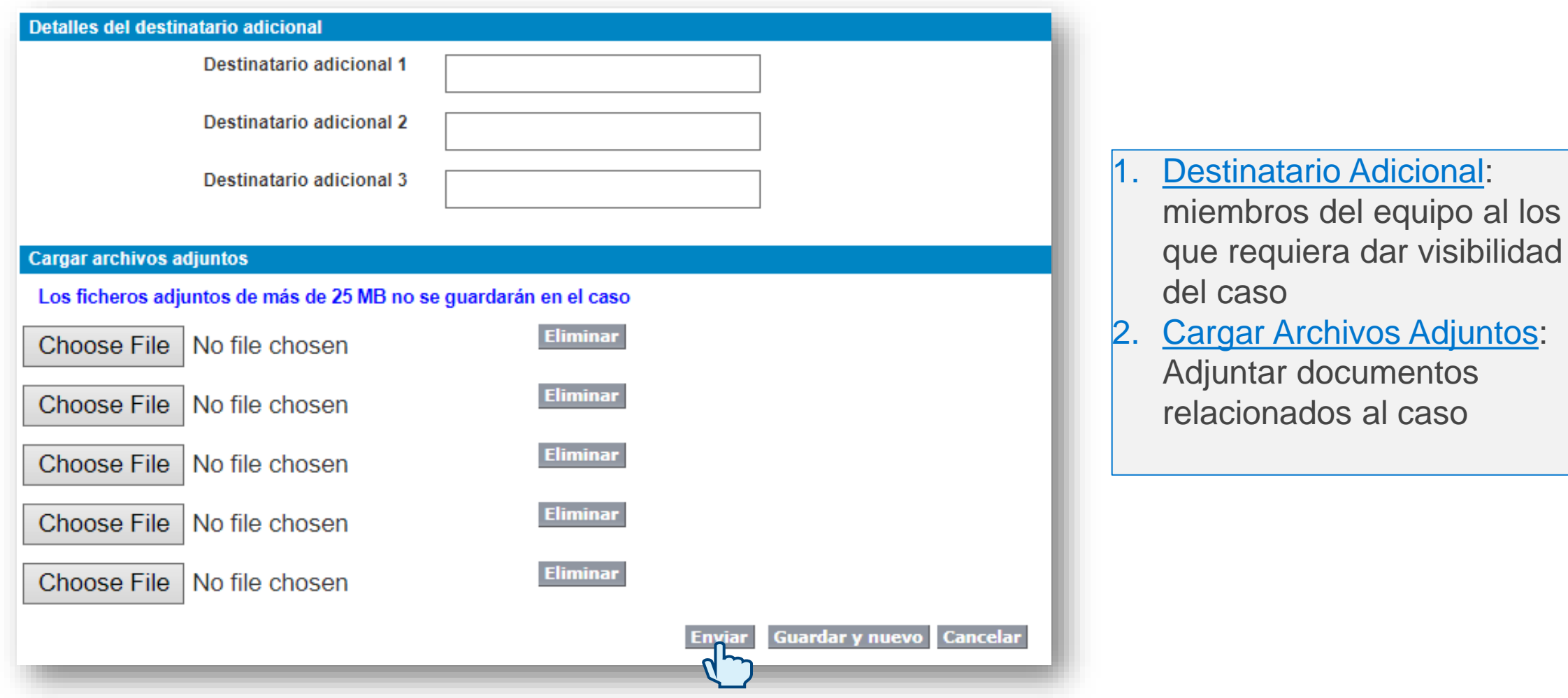

# **4.1 Extensión de Oportunidades**

### Extensión de Oportunidades

- Las oportunidades tienen vigencia de 90 días.
- La primera renovación debe ser completada desde el portal de socios.
- El Stage/Etapa de la oportunidad debe ser igual o mayor a 30%
- La segunda renovación debe ser enviada a través de un caso con la aprobación del Equipo Comercial (AE/ISR).

El socio debe contactar su equipo comercial por correo y debe solicitar su aprobación. Con la aprobación del equipo comercial, el socio debe subir el caso a Deal Registration.

**Recomendación**: enviar sus casos de 30 a 3 días antes que la oportunidad expire

Las oportunidades únicamente serán renovadas 2 veces. No se aceptaran terceras o mas renovaciones. *Ps.: si se requieren más renovaciones para mantener alguno histórico en la oportunidad, se tratará como una excepción. El socio debe contactar el equipo del canal (PAM/IPAM) para esa solicitud.*

• Si la oportunidad no califica para extensión a través de la herramienta de casos, el canal debe ingresar una nueva oportunidad cuando la activa expire o cancelarla al crear una nueva

# **4.2 Actualización de Productos**

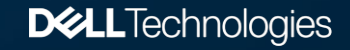

### Actualización de Oportunidades

- Deal Registration recomienda agregar todos los productos que deseé al momento de registrar la oportunidad
- Toda oportunidad sin productos no es válida
- Para solicitar la actualización de una oportunidad debe crear un caso y adjuntar el formulario de actualización con todos los datos requeridos y correctos, de lo contrario la actualización será rechazada.
- Deal Registration puede rechazar su solicitud de actualización, si al validar registros encontramos otra oportunidad que mantenga las mismas líneas de negocios que desea actualizar.
- Si desea realizar cambios (Etapa, modificar fechas, etc.) y recibe algún mensaje de error, de ser necesario crear un caso, envíe el mensaje de error como un archivo adjunto.

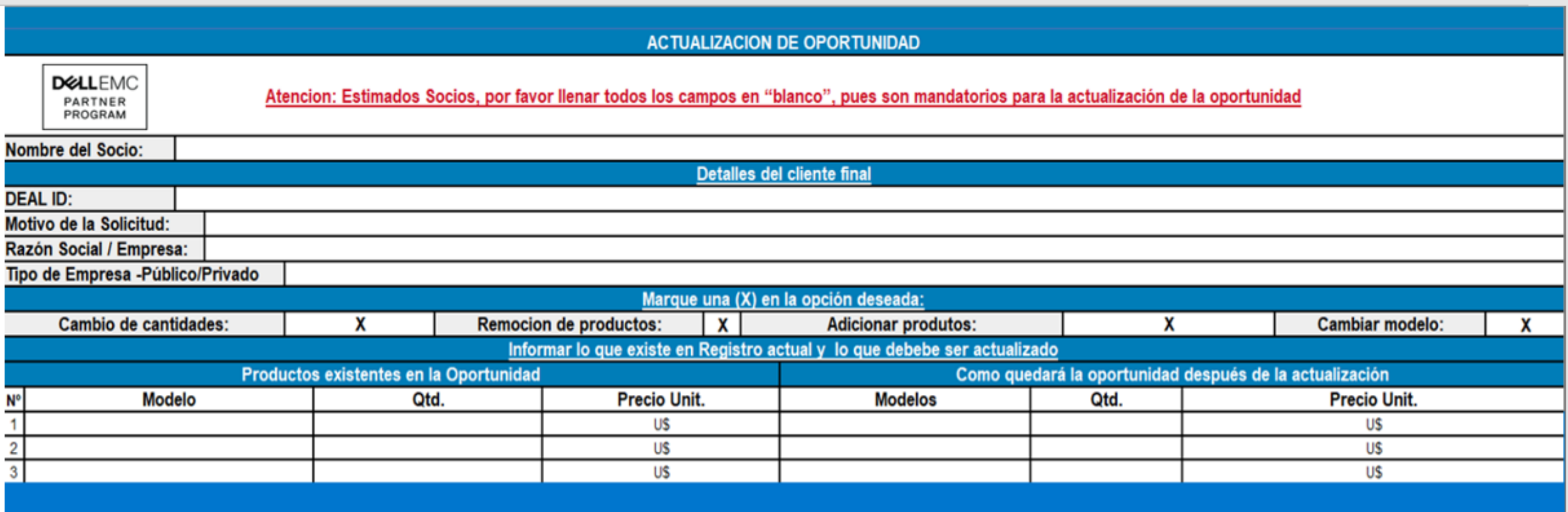

ormulario apropiadamente

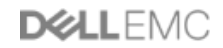

# **4.3 Resolución de Casos**

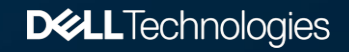

# Resolución de Casos

Cuando el caso sea cerrado, El socio recibirá un correo con la resolución del caso

#### **DELLEMC PARTNER PROGRAM**

Estimado/a /

Le informamos de que el caso se ha cerrado. Puede comprobar el estado de su caso en el portal. Ver su caso: https://dell.my.salesforce.com/500A000000bkRoLIAU Solicitante: Número de caso: Closed (Resolved) Estado del caso: **Deal Registration** Tipo de caso: Subtipo de caso: **Technical Queries**  $\cdots$ Asunto del case: Descripción del caso: Detalles de resolución del caso: Si no está satisfecho con esta resolución o necesita más ayuda, responda en los próximos 3 días hábiles. Una vez que hayan pasado los 3 días hábiles, ya no podrá trabajar en este caso y se deberá crear uno nuevo. Gracias. Equipo de registro de acuerdos

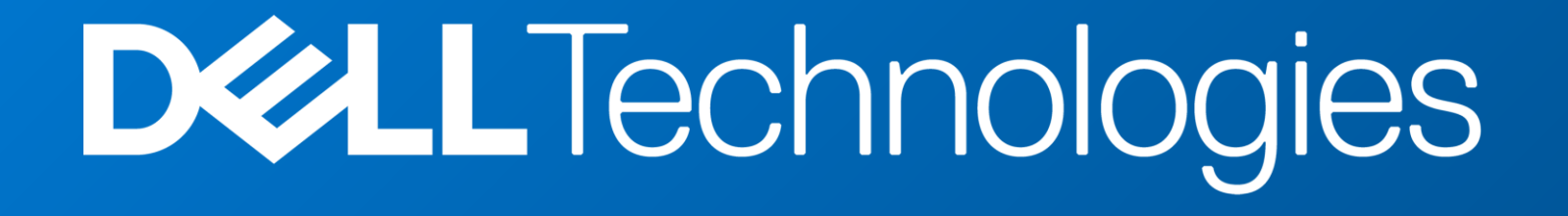